## Fichier:How to Play Tidal on Apple HomePod settingswin.png

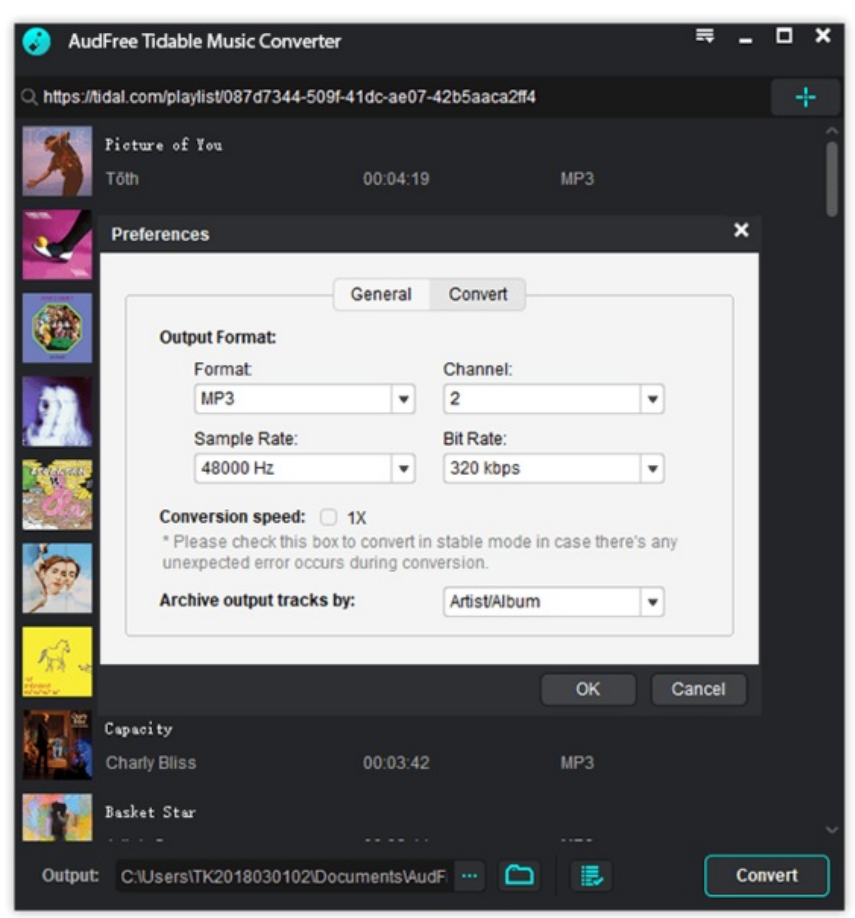

Taille de cet aperçu :562 × 600 [pixels](https://wikifab.org/images/thumb/7/78/How_to_Play_Tidal_on_Apple_HomePod_settings-win.png/562px-How_to_Play_Tidal_on_Apple_HomePod_settings-win.png).

Fichier [d'origine](https://wikifab.org/images/7/78/How_to_Play_Tidal_on_Apple_HomePod_settings-win.png) (596 × 636 pixels, taille du fichier : 127 Kio, type MIME : image/png) How\_to\_Play\_Tidal\_on\_Apple\_HomePod\_settings-win

## Historique du fichier

Cliquer sur une date et heure pour voir le fichier tel qu'il était à ce moment-là.

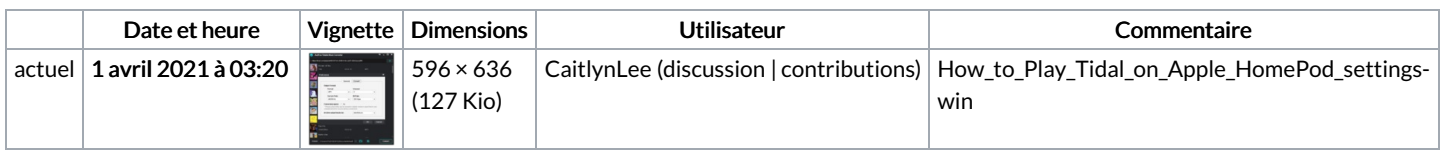

Vous ne pouvez pas remplacer ce fichier.

## Utilisation du fichier

Le fichier suivant est un doublon de celui-ci (plus de [détails](https://wikifab.org/wiki/Sp%25C3%25A9cial:Recherche_fichier_en_double/How_to_Play_Tidal_on_Apple_HomePod_settings-win.png)) :

Fichier:Tidal Discord - How to Link Tidal to Discord [settings-win.png](https://wikifab.org/wiki/Fichier:Tidal_Discord_-_How_to_Link_Tidal_to_Discord_settings-win.png)

La page suivante utilise ce fichier :

How to Play Tidal on Apple [HomePod](https://wikifab.org/wiki/How_to_Play_Tidal_on_Apple_HomePod)

## Métadonnées

Ce fichier contient des informations supplémentaires, probablement ajoutées par l'appareil photo numérique ou le numériseur utilisé pour le créer. Si le fichier a été modifié depuis son état original, certains détails peuvent ne pas refléter entièrement l'image modifiée.

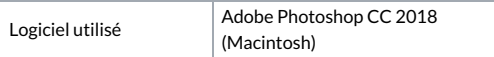

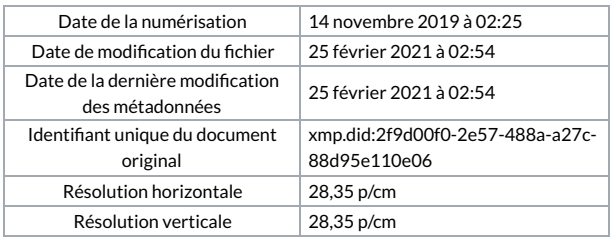